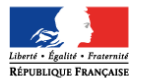

# **Inscription en ligne pour l'entrée au lycée – campagne 2016**

# **Foire aux questions (FAQ)**

(version 1 – 17/03/2016)

Ce document a été établi à partir des questions les plus fréquemment posées par les académies sur l'inscription en ligne pour l'entrée au lycée.

## **1 Quels sont les avantages de l'inscription en ligne…**

## **Q1.1 – …pour un établissement d'origine (collège ou lycée) ?**

- Produire moins de papier : les résultats d'affectation peuvent être édités en ligne
- Mieux suivre les inscriptions et relancer les retardataires

## **Q1.2 – …pour un lycée d'affectation ?**

- S'impliquer dans la simplification des démarches administratives pour les parents
- Commencer plus tôt la finalisation de la rentrée
- Accueillir les parents dans un climat plus paisible : **contrairement à une idée reçue, l'inscription en ligne n'empêche nullement de maintenir une visite de l'établissement par les élèves et leurs familles**. Allégé des formalités administratives, ce temps fort peut au contraire être davantage consacré à d'autres sujets (vie dans l'établissement, orientation…)
- Bénéficier de données plus fiables car recueillies à la source
- Valoriser les personnels administratifs dans des tâches de validation plutôt que de saisie

### **Q1.3 – …pour les parents ?**

- Prendre connaissance plus tôt et en ligne des résultats de l'affectation
- Disposer de plus de temps en accédant au service en ligne 24 h/24 pendant la campagne
- Pouvoir inscrire en même temps plusieurs de ses enfants, même s'ils sont affectés dans des établissements différents
- Recevoir la confirmation de l'inscription par courriel avec le rappel de tous les souhaits pédagogues émis et des documents à fournir pour compléter l'inscription.

# **2 Le périmètre du service en 2016**

## **Q2.1 – Quels sont les élèves éligibles ?**

Tout élève de collège ou de lycée, affecté **dans la même académie** lors du premier tour Affelnet, sur une des formations suivantes, qu'elle soit nationale ou académique:

- $2^{nde}$  générale et technologique avec 1, 2 ou 3 enseignements d"exploration
- 2<sup>nde</sup> technologique sciences et technologies de l'hôtellerie et de la restauration
- 2<sup>nde</sup> technologique techniques de la musique et de la danse
- 2<sup>nde</sup> de brevet de technicien
- $2^{nde}$  professionnelle
- 1<sup>ère</sup> année de CAP.

Cela inclut donc les formations académiques de type section linguistique, sportive, etc.

Les élèves **redoublants ou réorientés dans ces formations** sont également pris en compte.

## **Q2.2 – Quels sont les établissements concernés ?**

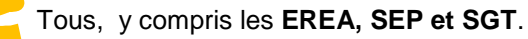

**Désormais, les académies ne sélectionnent plus les établissements participants**. Par défaut, le service inscription en ligne est ouvert dans tous les établissements publics du second degré relevant du ministère de l'éducation nationale. Les établissements qui le souhaitent ont toutefois la possibilité de fermer le service dans « Administration téléservices ». **Attention : si un collège ferme ce service, il pénalise l'ensemble des lycées dans lesquels ses élèves sont affectés.** 

## **Q2.3 – Un élève originaire d'un établissement privé peut-il s'inscrire en ligne ?**

Oui, à condition que l'établissement privé utilise régulièrement le module « BEE », qu'il crée des comptes responsables dans « Administration téléservices » et les notifie aux parents des élèves concernés.

## **Q2.4 – Peut-on limiter le périmètre des élèves concernés aux seules entrées en 2nde GT ?**

Non, le périmètre ne peut pas être restreint par formation : à partir du moment où un lycée a ouvert le service dans « Administration téléservices », toutes les formations qu'il offre, parmi celles listées à la question Q2.1, sont ouvertes à la télé-inscription.

#### **Q2.5 – Les responsables des élèves affectés dans un lycée non participant ou sur une autre formation que celle prévue à la question Q2.1 peuvent-ils voir leur affectation via la téléinscription ?**

Oui, si l'établissement d'origine a ouvert le service, les responsables peuvent voir l'affectation de leur enfant et imprimer le résultat d'affectation, mais ils ne peuvent pas s'inscrire en ligne. Par ailleurs, les établissements hors éducation nationale (agriculture par exemple) ne sont pas concernés car ils n'utilisent pas « BEE ».

### **Q2.6 – La télé-inscription fonctionne-t-elle pour chaque tour d'affectation d'Affelnet post-3ème ou Affelnet lycée ?**

Non, l'inscription en ligne fonctionne uniquement pour le **premier tour d'affectation** d'Affelnet.

## **3 L'accès au service**

### **Q3.1 – Comment participer à la télé-inscription ?**

Si l'établissement propose déjà d'autres services en ligne (fiche de renseignements, notes, absences, compétences, OBII, …), il n'a rien à faire.

Sinon, il doit activer les téléservices dans « Administration téléservices » et **distribuer les comptes responsables**, **opération qu'il est conseillé d'effectuer suffisamment en amont de la campagne**.

#### **Q3.2 – Les établissements d'origine et d'accueil doivent-ils mettre à disposition du personnel et un ordinateur pendant la durée de la campagne ?**

**Oui, c'est une exigence de la CNIL** d'aider les familles qui souhaiteraient profiter de ce service mais n'auraient pas l'équipement informatique nécessaire, ou qui auraient besoin d'aide pendant le déroulement de la procédure.

Pour autant, l'expérience montre la familiarité d'une majorité de parents avec internet et un faible recours à cette facilité.

De plus, ce dispositif concourt à achever les inscriptions plus rapidement, car les dossiers restant « en attente » d'inscription en ligne ne peuvent pas être importés avant la fin de la campagne.

#### **Q3.3 – L'inscription en ligne est-elle obligatoire pour les parents ?**

Non : les responsables légaux de l'élève peuvent choisir de refuser de bénéficier des télé-services et recourir à la procédure classique, mais il faudra attendre la fin de la campagne pour importer le dossier de l'élève dans « BEE ».

#### **Q3.4 – Peut-on accéder au portail télé-services en passant par un ENT ?**

Oui, à condition que cet ENT pratique le même niveau de sécurisation d'accès en ce qui concerne les comptes séparés pour les responsables, c'est-à-dire qu'il ne génère pas de comptes joints pour les deux parents, voire de compte famille unique pour les 2 parents et l'élève.

#### **Q3.5 – Les parents doivent-ils s'exprimer à deux pour l'inscription en ligne ?**

Non : s'agissant d'un acte usuel relatif à la scolarité de leur enfant, un seul parent peut procéder à l'inscription en ligne d'un élève.

Quand l'autre parent se connecte, il voit l'affectation de l'élève, ainsi que la décision prise par le premier parent au regard de l'inscription dans le lycée d'affectation (acceptation ou refus).

#### **Q3.6 – Avec quel compte un responsable peut-il téléinscrire son enfant ?**

C'est l'un des comptes notifiés par l'établissement d'origine de l'élève à ses responsables légaux. Le compte qui doit être utilisé est donc un **compte responsable**. **Les comptes élèves ne fonctionnent pas pour ce service**.

### **Q3.7 – Qu'advient-il d'un compte téléservice qui n'est pas activé par son titulaire ?**

Le compte est supprimé au bout de 3 mois.

Toutefois, pour la téléinscription, le compte de chaque responsable légal reste valide 15 jours après la sortie de l'élève de la base élèves de son établissement d'origine.

## **4 L'affectation et l'inscription**

#### **Q4.1 – Est-il nécessaire pour le chef de l'établissement d'origine d'imprimer le résultat de l'affectation depuis « Affelnet » ?**

Non : le parent peut imprimer le résultat de l'affectation directement dans le télé-service.

Nota : la notification de la décision d'affectation, signée par l'autorité académique et imprimée par le proviseur du lycée d'affectation, reste cependant le seul document de référence et la télé-inscription n'a pas vocation à le remplacer.

#### **Q4.2 – Un refus ou une absence d'inscription entraîne-t-il la disponibilité de la place de l'élève dans le lycée d'affectation ?**

Non : le refus ou l'absence d'inscription ne remet pas en cause la décision d'affectation, et la place de l'élève dans son lycée d'affectation est maintenue jusqu'à la rentrée scolaire, sauf en cas de procédure de révision d'affectation engagée par les parents auprès de l'académie et après décision d'une nouvelle affectation.

#### **Q4.3 – Le lycée d'affectation peut-il ajouter des informations relatives à l'inscription, dans le téléservice du collège ?**

Oui : le proviseur du lycée d'affectation a la possibilité dans le module « Administration téléservices » de **personnaliser un message spécifique** pour la télé-inscription qui apparaît dans la page permettant au parent de visualiser l'affectation et d'inscrire son enfant. Il peut par exemple y insérer un lien vers le site web de son établissement, ou préciser les modalités de rentrée scolaire.

Ce message peut comporter jusqu'à 2000 caractères.

#### **Q4.4 – Le résultat de l'affectation affiche-t-il l'éventuel rang sur une liste supplémentaire ?**

Oui, un bouton « Résultats de l'affectation » affiche les vœux de l'élève, avec le rang éventuel sur une liste supplémentaire, jusqu'au vœu « Accepté ». Cette liste peut être imprimée.

#### **Q4.5 – Que faire pour que la télé-inscription fonctionne bien pour les sections linguistiques et sportives ?**

Il convient de rappeler aux académies l'importance de procéder, dans « Affelnet », **au rattachement des MEF d'affectation soit aux MEF académiques sur lesquels seront effectivement inscrits les élèves** (pour les sections sportives ou linguistiques notamment), **soit aux MEF nationaux** lorsqu'il n'existe pas de MEF académique.

**Cette bonne pratique est absolument essentielle**, d'une part, **au suivi des inscriptions par les établissements dans l'outil SIPA** et, d'autre part, **à un guidage efficace des familles**, lors de l'inscription en ligne, dans l'expression de leurs souhaits d'enseignements d'exploration, de langue ou de sport de section, ou d'enseignements facultatifs.

#### **Q4.6 – Comment les familles sont-elles informées à la fin du processus d'inscription en ligne ?**

Les familles qui ont accepté ou refusé l'inscription de leur enfant dans leur lycée d'affectation, et qui sont allés au bout du processus d'inscription en ligne, **reçoivent un courriel** qui récapitule l'opération effectuée (conformément au décret n° 2015-1404 relatif au droit des usagers à saisir l'administration par voie électronique).

Dans le cas d'une acceptation, ce courriel détaille les données saisies au regard des souhaits pédagogiques et les pièces à fournir (voir question Q6.2).

# **5 Les « souhaits inscription en ligne »**

#### **Q5.1 – Les langues vivantes suivies au collège peuvent-elles être inversées ?**

Oui, à condition que les langues disponibles dans le lycée d'affectation le permettent. Dans le cas contraire, un message informe le parent de prendre contact avec le lycée d'affectation, et les langues suivies au collège sont conservées.

Nota : dans « SIECLE BEE » lors de l'import du dossier, ce sont les langues inversées le cas échéant qui seront prises en compte.

### **Q5.2 – Les options académiques sont-elles disponibles pour les parents ?**

Oui, pour les options facultatives et certaines options obligatoires, dans le cadre du programme national associé. Par exemple :

- si le programme national prévoit une seule option facultative, le téléservice n'en proposera pas plus, mais toutes les options nationales ou académiques facultatives définies dans le module « Nomenclatures », seront proposées au choix des familles
- de même, si le lycée propose, au titre d'un enseignement d'exploration, le latin ou le grec « grand débutant », l'option sera proposée au choix des familles
- en revanche, si l'établissement propose un enseignement expérimental au titre des enseignements d'exploration, il n'apparaîtra pas dans la liste des options possibles

#### **Q5.3 – Comment être sûr que toutes les options du lycée et seulement celles-là, sont proposées aux parents dans le télé-service ?**

Le module « Nomenclatures » permet un **profilage fin** des options associées à chaque MEF de l'établissement. Par exemple, si un lycée propose Italien LV3 en enseignement d'exploration, mais pas en enseignement facultatif, il pourra l'indiquer dans un menu de « Nomenclatures ».

Le chef d'établissement peut également vérifier dans « Administration téléservices » les options proposées aux familles et modifier, le cas échéant, le profilage des options dans « Nomenclatures » pour l'année en préparation.

## **Q5.4 – Le nombre de souhaits d'enseignements est-il paramétrable ?**

Oui : pour le deuxième enseignement d'exploration, le proviseur peut modifier, dans « Administration téléservices », les nombres minimum et maximum de souhaits proposés aux parents (entre 1 et 4). **Par défaut, ces deux paramètres sont fixés à 1**.

### **Q5.5 – Les vœux d'enseignements d'exploration traités dans « Affelnet » sont-ils modifiables dans le téléservice ?**

Non : seuls les vœux non formulés dans « Affelnet » pourront faire l'objet d'un choix des parents.

#### **Q5.6 – Les matières par correspondance apparaissent-elles dans la télé-inscription ?**

Non, aucune matière par correspondance n'apparaît au choix des familles dans le téléservice Inscription. Si une langue souhaitée par un élève n'est pas proposée par le lycée d'affectation, le parent est invité à prendre contact avec l'établissement.

Par ailleurs, il faut continuer à profiler les matières par correspondance dans le module « Nomenclatures » pour permettre, le cas échéant, de sélectionner ces options dans les fiches élèves de SIECLE BEE.

#### **Q5.7 – Peut-on effectuer d'autres paramétrages en matière d'options proposées aux familles**

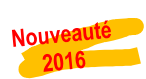

Nouveauté  $2016$ 

> Oui : dans « Administration téléservices », le proviseur peut **imposer ou exclure certaines combinaisons d'options** pour tenir compte des contraintes pédagogiques ou matérielles de son lycée. Ce paramétrage très fin peut permettre, par exemple :

- d'interdire PFEG en 1<sup>èr</sup> enseignement d'exploration et allemand LV3 en 2<sup>ème</sup>
- de restreindre le choix de l'enseignement facultatif à LCA latin pour les élèves suivant chinois LV3 en deuxième enseignement d'exploration.

**Attention : Il est recommandé aux proviseurs de réaliser cette opération avec la plus grande attention avant l'ouverture de la campagne** puis de de **ne plus modifier les règles paramétrées une fois la campagne commencée**, au risque de créer des situations d'égalité de traitement entre les élèves téléinscrits, et engendrer ainsi des contentieux.

## **6 La fiche de renseignements**

### **Q6.1 – Que contient la fiche de renseignements proposée aux familles ?**

La fiche est pré-renseignée avec certaines données du dossier de l'élève contenu dans la base élèves de l'établissement d'origine. Elle comprend :

- pour l'élève : les nom, prénoms, date et lieu de naissance, sexe, adresse, numéros de téléphone et adresse électronique, régime (qui peut être modifié)
- pour le responsable légal titulaire du compte téléservice : le lien avec l'élève, les civilité, nom, prénom, adresse, numéros de téléphone et adresse électronique, profession et situation au regard de l'emploi
- pour l'autre responsable légal, les données n'apparaissent pas. L'autre responsable pourra modifier ses propres données à la fin de la campagne de téléinscription, dans le service « Fiche de renseignements », en se connectant avec son propre compte.

#### **Q6.2 – Peut-on ajouter de nouvelles données à la fiche de renseignements ?**

Non : les demandes d'enrichissement des données à compléter par les parents dans les téléservices Inscription et Fiche de renseignements seront examinées dans le cadre de l'évolution du service en **ligne « Fiche de renseignements », à l'issue de la campagne de télé-inscription 2016.** 

En revanche, les lycées d'affectation ont la possibilité de joindre une liste de pièces à fournir et/ou de documents à télécharger par les familles, qu'ils initient dans le module « Administration téléservices », à la fin du processus d'inscription en ligne.

#### **Cette liste de documents est personnalisable par MEF**.

#### **Q6.3 – Qu'advient-il en cas de mises à jour successives des mêmes données administratives de l'élève ?**

Cette question ne concerne pas l'inscription en ligne, où la fiche de renseignements ne peut être mise à jour qu'une seule fois, mais le téléservice « fiche de renseignements » qui est disponible tout au long de l'année.

#### **Q6.4 – Que se passe-t-il lorsque le parent demande un hébergement en internat ?**

Le choix lors de l'inscription en ligne d'un hébergement en internat, déclenche l'affichage d'un message d'alerte informant le parent que ce mode d'hébergement sera accordé en fonction du nombre de places disponibles, et que le lycée prendra contact prochainement avec la famille à ce sujet.

## **7 La mise à jour des données dans « SIECLE BEE »**

#### **Q7.1 – Les « souhaits inscription en ligne » mettent-ils automatiquement à jour la base élèves du lycée d'affectation ?**

Non, sauf en cas d'inversion des langues lorsqu'elle a été possible lors de la télé-inscription.

#### **Q7.2 – Que contient le fichier des « souhaits inscription en ligne » dans « SIECLE BEE » ?**

Ce fichier (au format .xls) contient, pour chaque élève inscrit, les informations relatives aux souhaits saisis par les parents dans le service d'inscription en ligne :

- la date de saisie,
- les coordonnées de l'élève
- le MEF d'affectation
- le régime (uniquement si internat demandé)
- les langues vivante suivies au collège (et éventuellement les langues inversées pour le lycée)
- l'enseignement de section (langue ou sport) souhaité,
- les combinaisons d'options souhaitées (enseignements d'exploration et facultatif(s)).

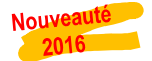

#### **Q7.3 – Pourquoi un dossier élève « en attente » dans « BEE » ne peut être importé avant la fin de la campagne de télé-inscription ?**

Les parents doivent pouvoir profiter de tout le temps qui leur est alloué pour procéder à l'inscription en ligne de leur enfant dans son lycée d'affectation, et émettre à cette occasion les « souhaits inscription en ligne » qui seront très utiles au proviseur du lycée d'affectation pour préparer sa rentrée ; c'est pourquoi les dossiers « en attente » ne peuvent être importés avant la fin de la campagne.

Les parents qui ne souhaitent pas utiliser les téléservices se sont en principe exprimés au moment de la notification des comptes et leur dossier n'est pas « en attente » dans « BEE », mais « hors TS », et peuvent être importés à tout moment.

Enfin, les parents qui n'ont pas pu télé-inscrire leur enfant avec leur propre matériel, ont à leur disposition dans **l'établissement d'origine ou d'accueil** un kiosque qui permet de le faire aux heures d'ouverture de l'établissement.

La durée de la campagne de télé-inscription (début et fin) est fixée par les autorités académiques dans « SIECLE Admin » : par défaut, elle commence le jour de la première épreuve écrite du DNB (le 24 juin en 2016) et se termine le 5 juillet. Ces deux dates sont modifiables par l'académie, mais l'ouverture de ce service **ne doit pas être fixée avant le lendemain de la descente des résultats de l'affectation dans SIECLE**, afin de pouvoir visualiser l'affectation dans Scolarité services et procéder à l'inscription.

#### **Q7.4 – La télé-inscription peut-elle générer des doublons d'élèves ou de responsables, à l'import des dossiers dans la base élèves du lycée d'affectation ?**

Oui, mais dans les mêmes conditions que lors de la procédure classique d'inscription, à savoir :

- aucun doublon pour les élèves : si un élève télé-inscrit présente un nom, des prénoms et une date de naissance identiques à ceux d'un élève déjà dans la base du lycée, le dossier sera rejeté :
- des doublons potentiels pour les responsables : s'agissant d'un nouvel élève, ses responsables sont créés dans la base du lycée, même si un autre élève déjà dans l'établissement a le(s) même(s) responsable(s).

A l'issue du traitement de l'import des dossiers d'affectation, **l'établissement est invité à lancer le traitement de détection des doublons de responsables**.

#### **Il est important d'éliminer les doublons de responsables sans tarder, afin d'éviter les problèmes de comptes avec les ENT.**

#### **Q7.5– Le régime choisi lors de l'inscription en ligne se met-il à jour automatiquement dans SIECLE-BEE ?**

Oui, si le régime demandé est **externe** ou **demi-pensionnaire**.

En revanche, si le régime demandé est **interne**, cette demande est traitée comme un souhait de la famille et est intégrée au fichier des « souhaits inscription en ligne », et BEE n'est pas mise à jour.

## **8 Pour les établissements ayant participé en 2015, quels sont les changements en 2016 ?**

- Le service d'inscription en ligne est **ouvert par défaut** dans tous les EPLE, mais l'établissement peut le fermer dans « Administration téléservices » (l'académie ne sélectionne plus les établissements participants)
- Le **périmètre est élargi** aux élèves **redoublants et réorientés** et aux établissements de type **EREA, SEP et SGT**
- Un kiosque de saisie peut être ouvert dans **l'établissement d'accueil**
- Le service d'inscription en ligne est utilisable sur les **supports mobiles** (tablettes et smartphones) et bénéficie de la **nouvelle ergonomie** de « Scolarité services »
- Le second responsable légal n'est **plus visible** (les comptes joints ont été supprimés)
- Le lycée d'affectation peut créer des **combinaisons d'options imposées ou interdites** au choix des familles dans « Administration téléservices »
- La liste des documents à fournir est **personnalisable par MEF** dans « Administration téléservices ».